# Zoomに関するアップデート

#### 大学総合教育研究センター 吉田塁

# Zoom の安全な運用① 重要なポイント

## 部屋に**パスワードを必ずつける**

 ミーティングID をランダムに 設定してアクセスする悪意ある ユーザーが入りにくい

**最新版にアップデート**する

1. Zoom を起動する 2. 右上のアイコンを押す 3. 「アップデートを確認」を押す 4. 更新がある場合は「更新」を押す

 $2020/4/16$  utelecon.github.io  $\overrightarrow{h}$ 

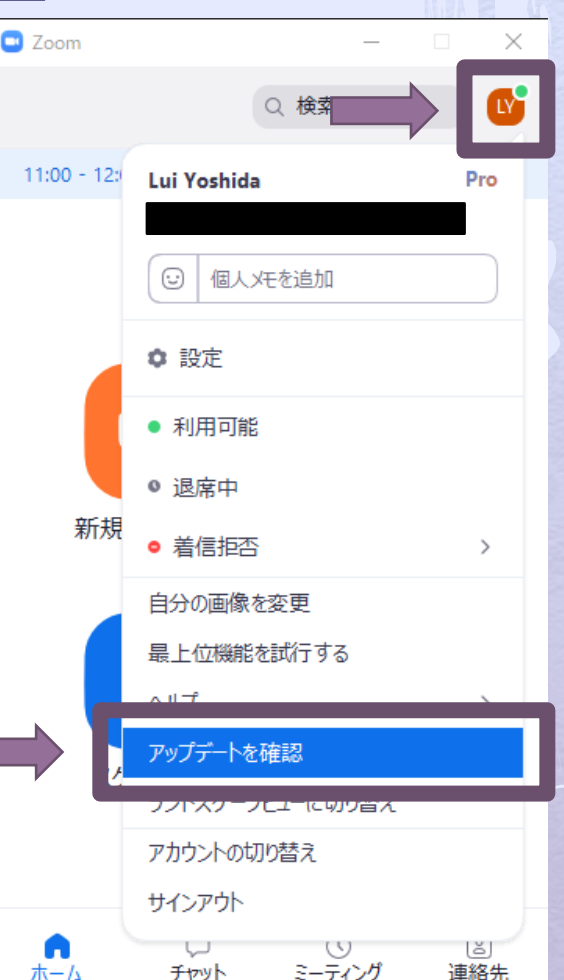

# Zoom の安全な運用② 重要なポイント

## **大学ライセンスのアカウントを使う** 大学ライセンス特有の設定を行っているため

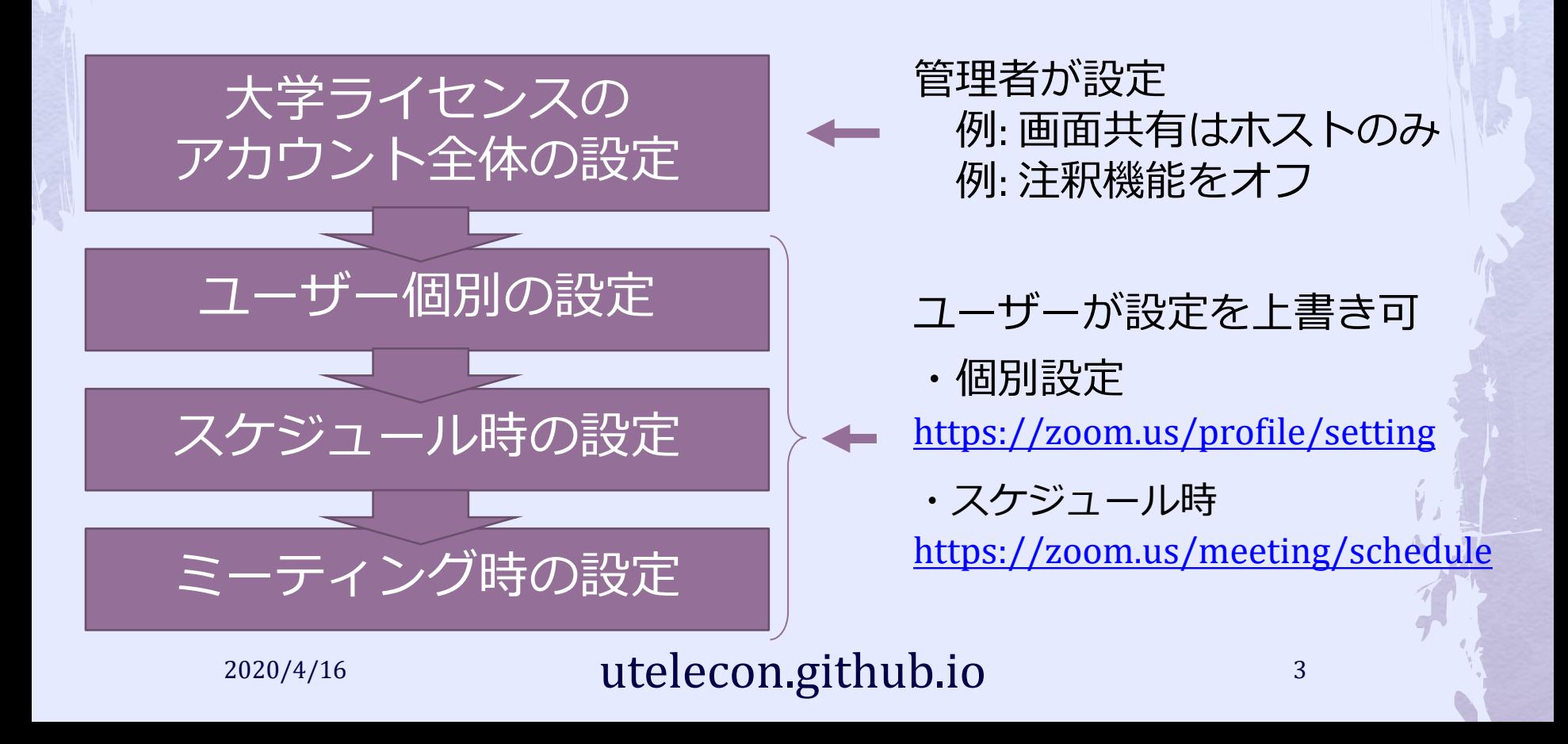

# Zoom の安全な運用2 補足

## ◆大学ライセンスのアカウントの主な設定

● <https://zoom.us/profile/setting> で個別に設定変更可能

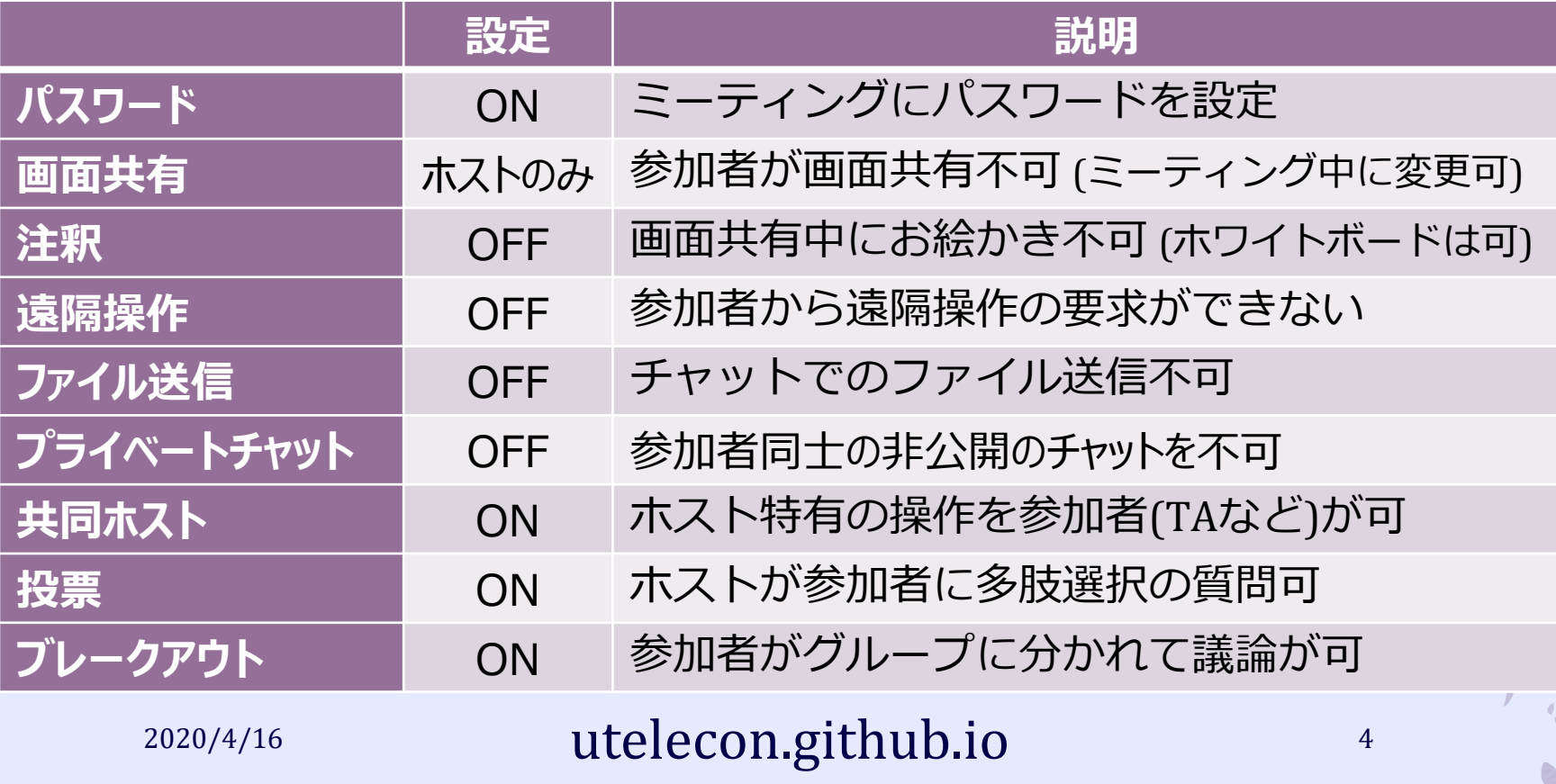

#### Zoom の安全な運用2 補足 ライセンスの確認方法 Zoom のマイプロフィール (<https://zoom.us/profile>)にログインし サインイン用メールアドレスが 共通ID10桁@g.ecc.u-tokyo.ac.jp であるか? ユーザータイプが Licensed であるか? サインイン用メールアドレス l@g.ecc.u-tokyo.ac.ip リンクされたアカウント: Ⅳ ユーザータイプ Licensed<sup>Q</sup> 大規模500, ウェビナー500 2 機能 2020/4/16 utelecon.github.io 5 utelecon.github.io 5 utelecon.github.io 5 utelecon.github.io 5 utelecon.github.<br>Io 5 utelecon.github.io 5 utelecon.github.io 5 utelecon.github.io 5 utelecon.github.io 5 utelecon.github.io 5

# Zoom の安全な運用2 補足

ユーザータイプが Basic だったら

←一旦サインアウトして, 共通ID10桁@g.ecc.u-<br>tokyo.ac.jp でサインインする

- サインインできなければ以下の対処法
	- <https://tinyurl.com/v5pvzb5>
- それでもだめならば以下のページ末尾の「以上すべ てがうまく行かなかったら」参照

[https://utelecon.github.io/zoom/setting\\_issues](https://utelecon.github.io/zoom/setting_issues)

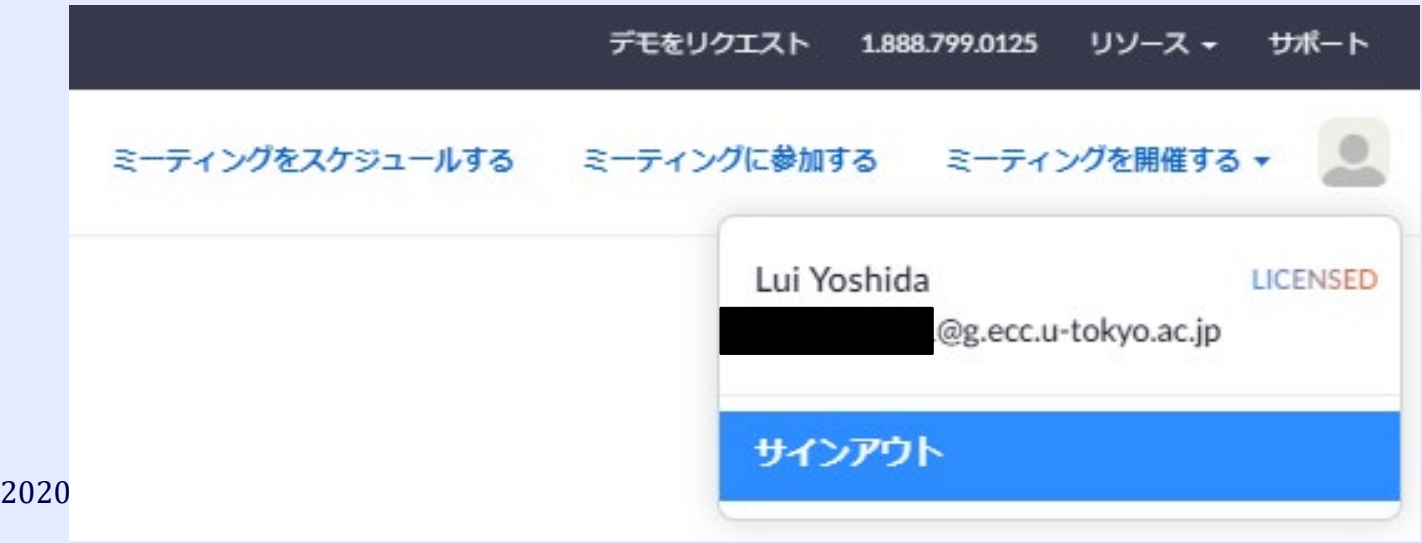

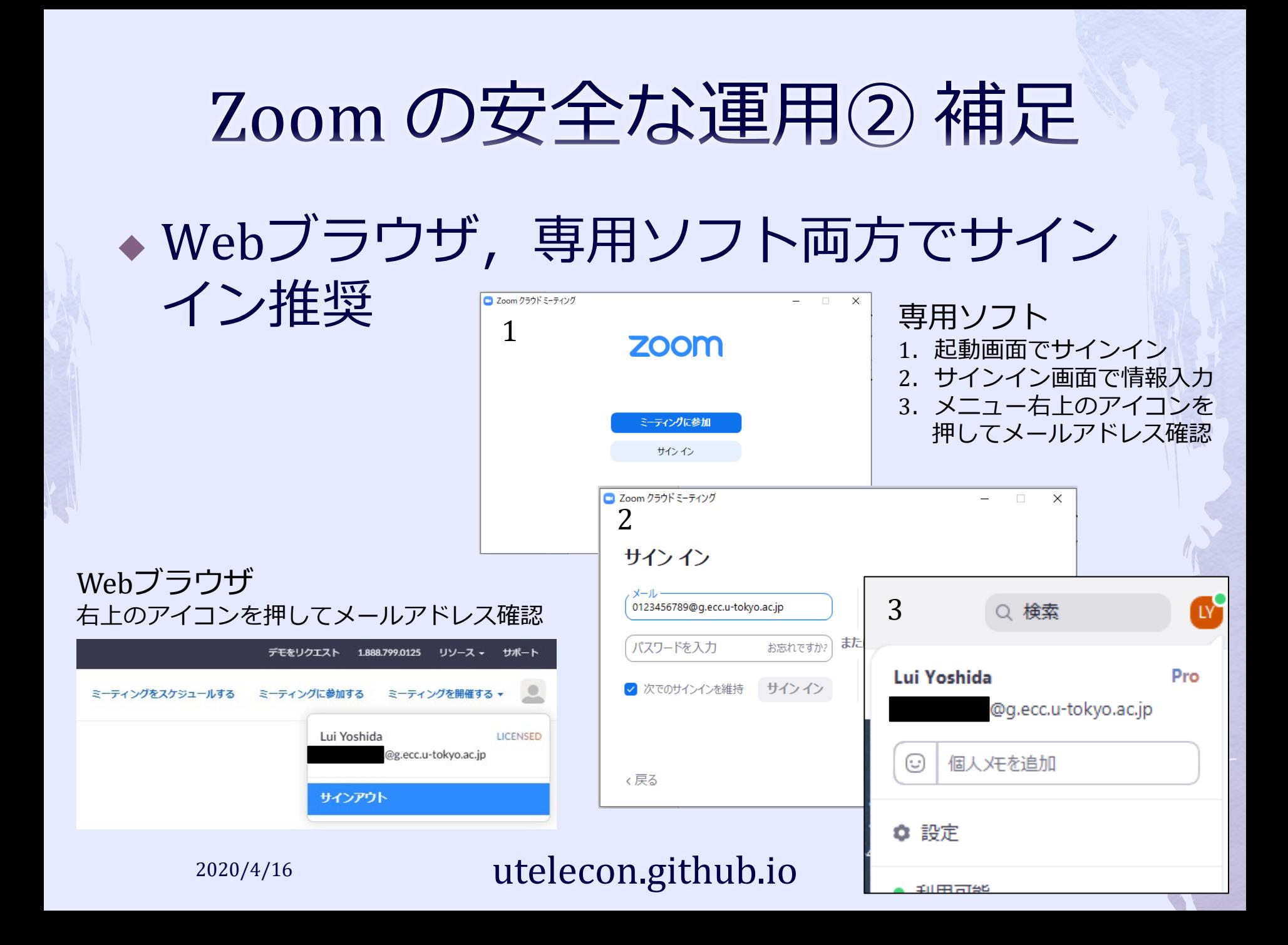

## Zoom の安全な運用③ スケジュール時

## **「パスワード」を必ず付ける**

## 以下は要検討

- 「詳細オプション: 待機室を有効化」をオン
	- ◆ ホストが入室を許可しない限り部屋に入ってこられな いようになる(人数が多いと許可が手間)
- 「詳細オプション: 認証しているユーザーしか参 加できません」の「大学アカウントでのサインイ ン」をオン
	- 大学のメールアドレスで登録した Zoom アカウントを 持っている人のみに入室者を限定できる
	- ◆学生全員がアカウントを取得してサインインする必要 があるため,参加のハードルが上がってしまう 2020/4/16 **utelecon.github.io** 8

# Zoom の安全な運用4 授業時

### 「セキュリティ」メニューを活用する

- 参加者の画面共有,チャット,名前変更を不可
- ミーティングのロック (設定時以降の入室を不可) 待機室を有効化
- ◆参加者を強制退室させる
	- 「参加者の管理」→「(対象の)詳細」→「削 除」(二度と入れなくなる)
- ◆参加者のビデオをオフにする
	- 「参加者の管理」→「詳細」→「ビデオの停止」

2020/4/16 **utelecon.github.io** 9

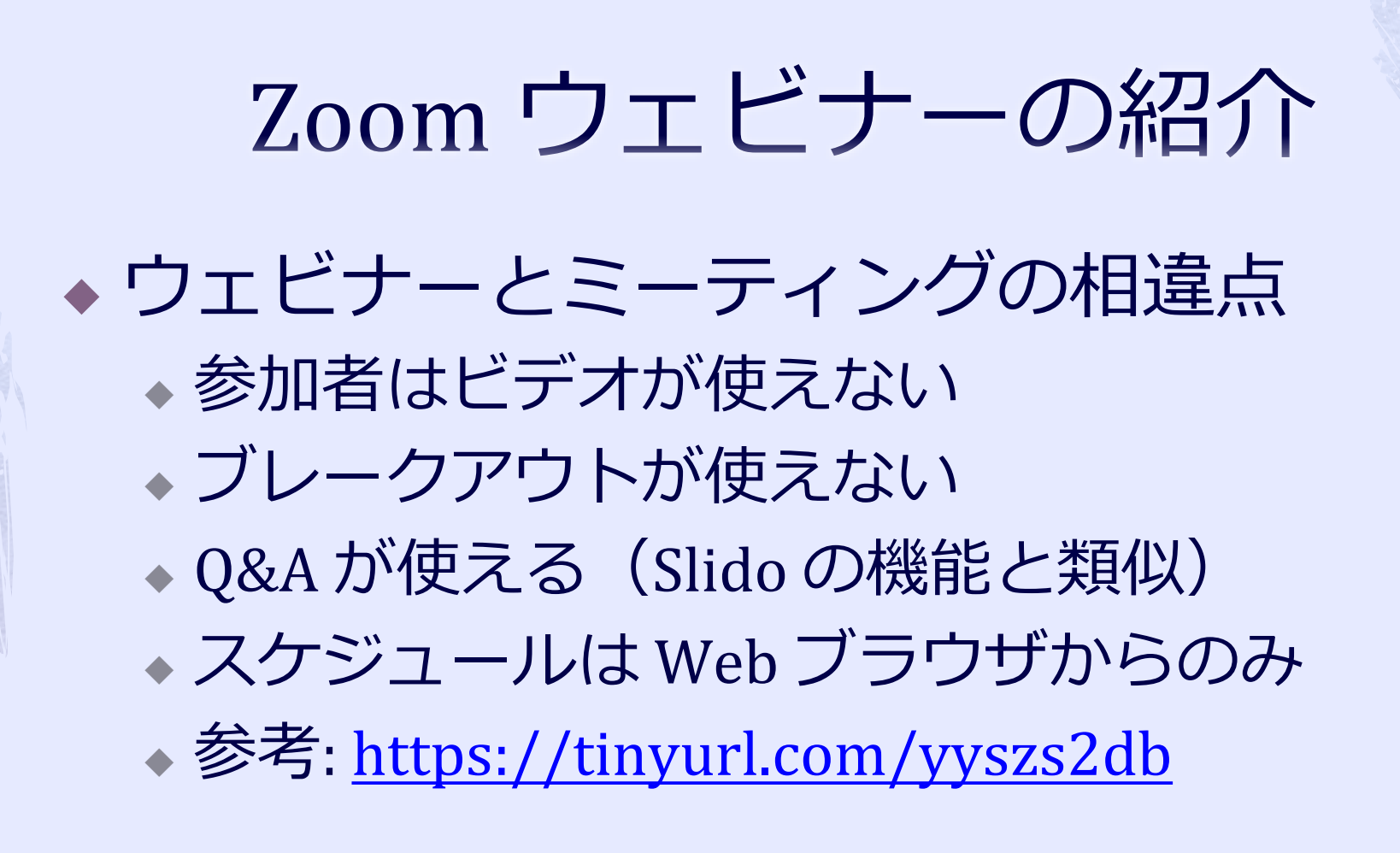

大人数授業はウェビナーの方が良い場合も

2020/4/16 utelecon.github.io <sup>10</sup>